Guia de Configuração Rápida

Primeiramente, leia o *Guia de Segurança do Produto*, depois leia este *Guia de Configuração Rápida* para conhecer o procedimento de instalação correto.

n<sub>o</sub> As versões mais recentes dos manuais estão disponíveis no Brother Solutions Center:<support.brother.com/manuals>.

<u> Hillingan ka</u>

Nem todos os modelos estão disponíveis em todos os países.

brother

### **MFC-L2750DW**

Desembale o aparelho e verifique os componentes

**OBSERVAÇÃO:**

- Os componentes inclusos na caixa podem ser diferentes, dependendo do país.
- As interfaces disponíveis para conexão variam de acordo com o modelo.

• Os cabos de interface não são fornecidos com o equipamento. Você deverá adquirir o cabo de interface correto se precisar de um.

#### **Cabo USB**

Recomendamos o uso de um cabo USB 2.0 (Tipo A/B) com no máximo 2 metros de comprimento.

#### **Cabo de rede**

Use um cabo de par trançado direto Categoria 5 (ou superior).

- **1.** Na tela de toque do equipamento,  $presione$ <sup> $\parallel$ </sup> [Configs.] > [Todas as Config] > [Conf.inicial] > [Idioma local].
- **2.** Pressione seu idioma.
- **3.** Pressione ...

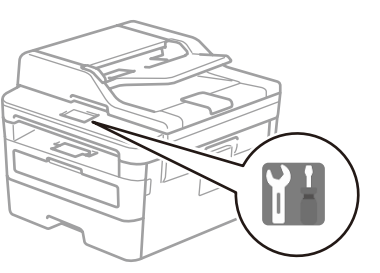

• As ilustrações apresentadas neste *Guia de Configuração Rápida* referem-se ao MFC-L2750DW.

# Remova o material da embalagem e instale o conjunto de unidade de cilindro e cartucho de toner

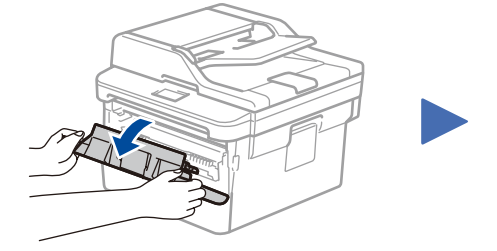

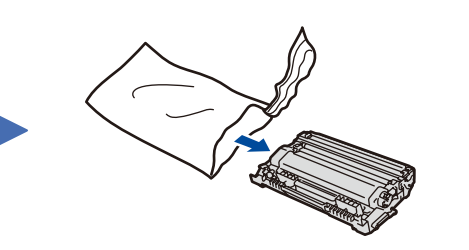

Coloque papel na bandeja de papel 2

## 3 Conecte o cabo de alimentação e ligue o aparelho

1

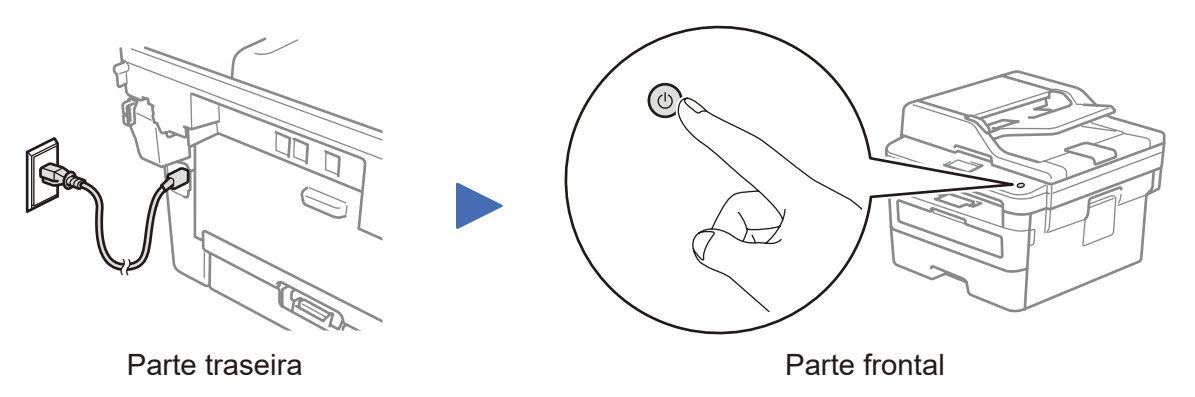

Assista a nossos vídeos de Perguntas Frequentes para saber como configurar seu equipamento Brother: <support.brother.com/videos>.

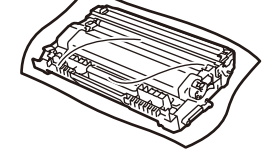

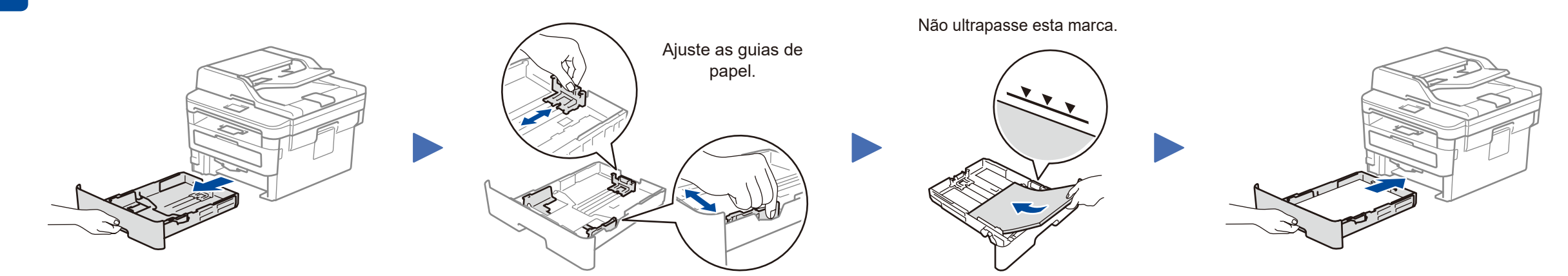

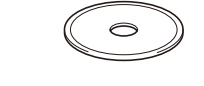

**Disco de instalação Brother**

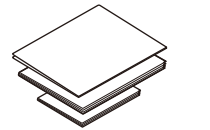

**Guia de Configuração Rápida Guia de Referência Guia de Segurança do Produto**

**Unidade de cilindro e cartucho de toner de fábrica**

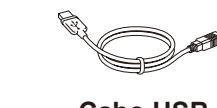

**Cabo USB**

### (apenas na configuração inicial) 4

Após ligar o aparelho, pode ser necessário definir seu país ou idioma (dependendo do aparelho). Quando solicitado, siga as instruções na tela.

## 5 Selecione seu idioma (se necessário)

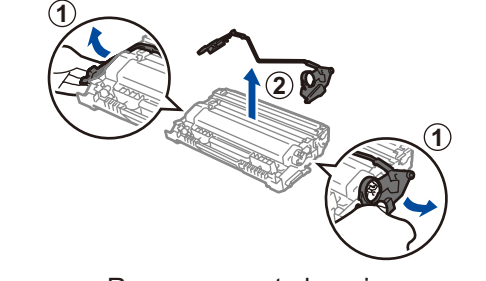

Remova a parte laranja. The subset of the empurre firmemente.

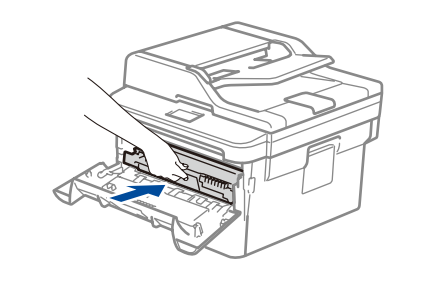

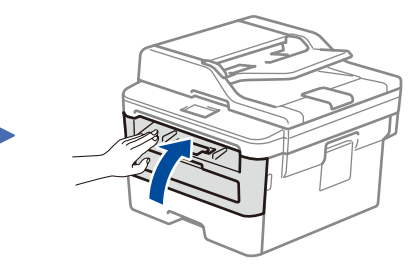

**Para usuários de redes: Aviso importante sobre segurança de redes** A senha padrão do Gerenciamento via Web está localizada na parte traseira do equipamento, identificada como "**Pwd**".

Recomendamos que a senha padrão seja alterada imediatamente, para permitir o uso seguro de ferramentas e utilitários de rede e para proteger seu equipamento contra acesso não autorizado.

D0267T001-00 **BRA** Versão 0

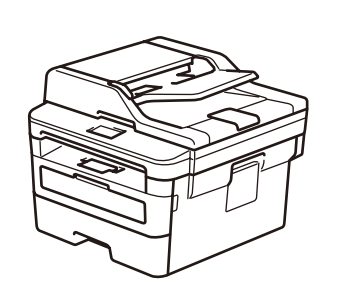

### Selecione um dispositivo que deseja conectar ao seu equipamento 6

Consulte 9 para instalar aplicativos.

Mesmo que você não tenha um ponto de acesso/roteador sem fio, é possível conectar o dispositivo diretamente ao equipamento. Para obter suporte adicional para a rede sem fio, acesse [support.brother.com/wireless-support.](support.brother.com/wireless-support)

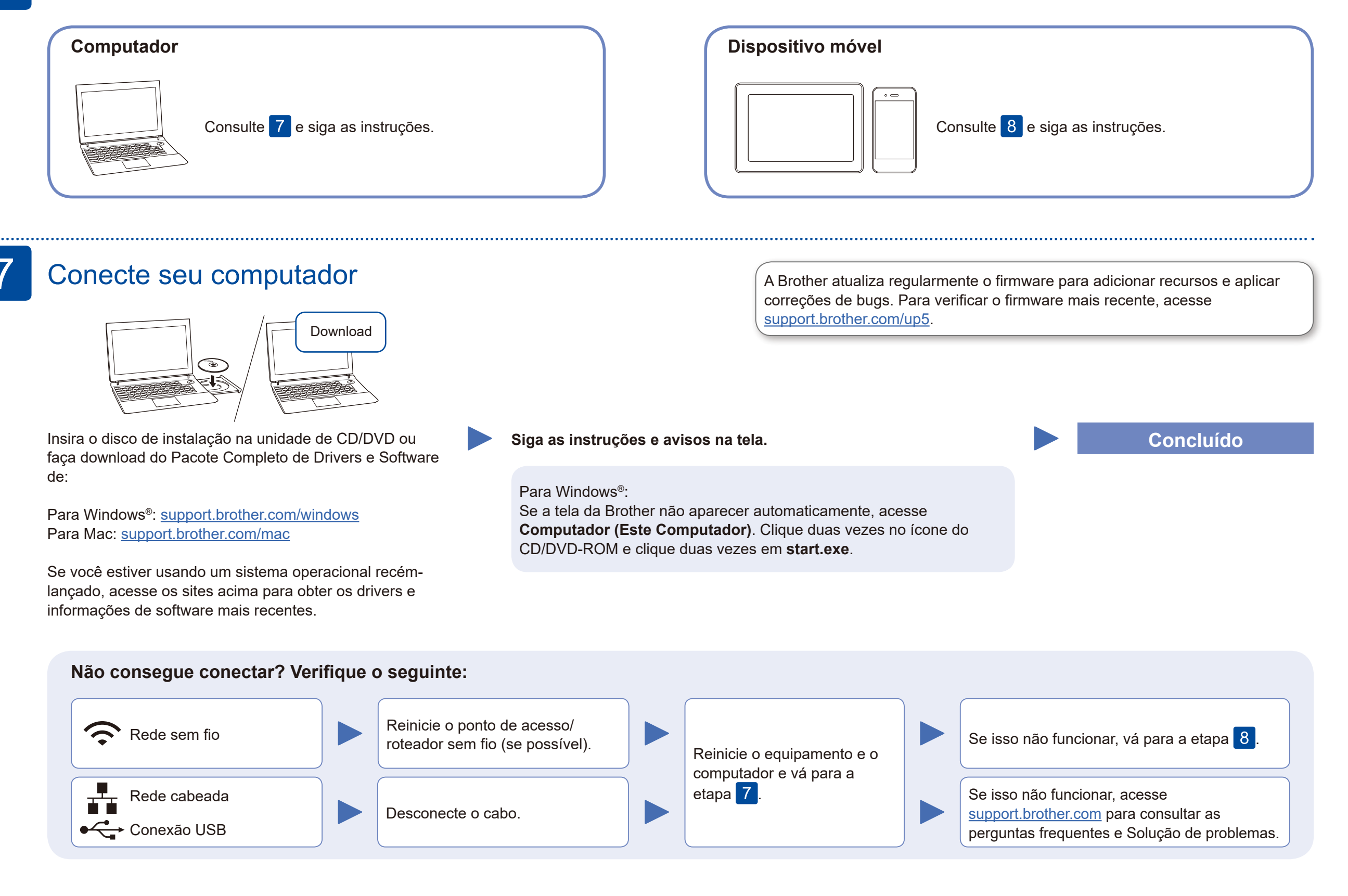

## Configuração sem fio alternativa (apenas modelos sem fio)

Descubra seu SSID (nome da rede) e sua chave de rede (senha) do ponto de acesso/roteador sem fio e anote-os na tabela abaixo.

8

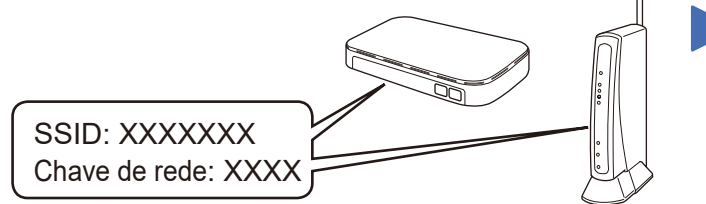

Se não conseguir encontrar essa informação, consulte seu administrador da rede ou o fabricante do ponto de acesso/roteador sem fio.

Selecione seu SSID (nome de rede) no ponto de acesso/roteador e insira a chave de rede (senha).

Quando você concluir a configuração da conexão sem fio, a tela de toque/LCD exibirá [Conectado].

Se a configuração não for concluída com sucesso, reinicie seu equipamento Brother e o ponto de acesso/roteador sem fio e repita a etapa .

#### **Para computadores**

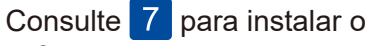

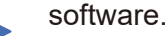

**Para dispositivos móveis**

## Imprimir ou digitalizar usando o dispositivo móvel

Usando seu dispositivo móvel, faça download e instale nosso aplicativo gratuito **Brother iPrint&Scan** a partir de uma loja de aplicativos móveis, como App Store, Google Play™ ou Microsoft® Store, e instale-o.

9

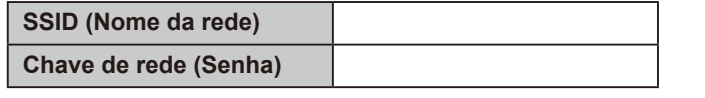

### Pressione **WiFi** >

O Brother SupportCenter é um aplicativo móvel que traz as informações mais recentes sobre seu produto Brother. Acesse a App Store ou o Google Play™ para fazer download.

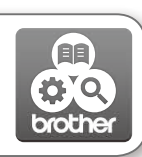

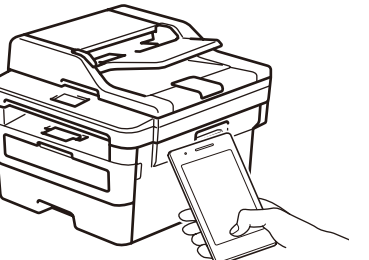

Works with Apple AirPrint

#### **Aplicativos opcionais**

Você pode imprimir e digitalizar a partir de seu dispositivo móvel usando diversos aplicativos. Para obter instruções, consulte o *Manual do Usuário Online*.

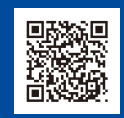

O recurso AirPrint está disponível para usuários de dispositivos Apple. Não é necessário fazer download de nenhum software para usar o AirPrint. Para obter mais informações, consulte o *Manual do Usuário Online*.

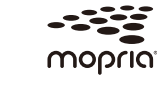

Seu dispositivo móvel e seu equipamento Brother devem estar conectados à mesma rede sem fio.

Usando seu dispositivo Android™, faça download e instale o aplicativo Mopria® Print Service a partir do Google Play™.

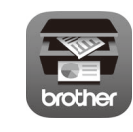

Mais suporte para conexões sem fio: <support.brother.com/wireless-support>

Para saber mais sobre perguntas frequentes e solução de problemas ou fazer download de software ou manuais, acesse [support.brother.com](http://support.brother.com) Para obter mais informações sobre o produto, consulte o *Manual do Usuário Online*.

[Assist. config.] > [Sim].

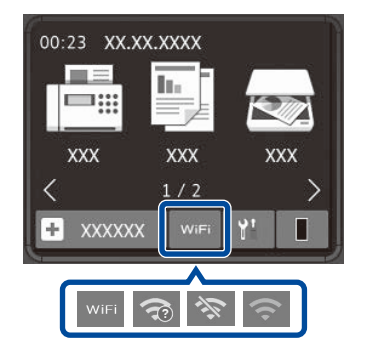